# SPECYFIKACJA FUNKCJONALNOŚCI STRONY RESPONSYWNEL " FINANSOWY NINJA"

# KRÓTKI OPIS WYMAGAŃ FUNKCJONALNYCH

- Całość dostarczona jako kod HTML + CSS + GRAFIKI
- Optymalnie całość osadzona wewnątrz WordPressa.
	- Strona korzysta z mediów wgranych natywnie do WordPressa (linki itp.)
	- Strona świadoma WordPressa, tzn. po zainstalowaniu pluginu SEO dodaje on odpowiednie informacje do treści strony (strona tego nie uniemożliwia)
	- Jeśli wymogi te bedą spełnione, to nie musimy do treści strony dodawać kodów Google Analytics, pikseli śledzących FB itp. – sam to zrobię.
- Całość przygotowana na DIVach w taki sposób, aby każda sekcja (nazywana też dalej modułem) była łatwa do wycięcia / wykomentowania w kodzie.
- Proszę w kodzie strony zamieścić komentarze oddzielające poszczególne moduły, np.
	- $-$  <!  $-$  START FAQ> i <END FAQ --!> itp.
- Cała strona robiona jest według wzoru strony http://peopleoverprofit.com
	- Podobają mi się tam spacingi, "oddech" i wielkości elementów / czcionek itp.
	- Kompletna kopia przykładowej strony stanowi "Załącznik nr 2" i jest też przedstawiona tutaj: https://www.dropbox.com/s/wl9rde6a4n309v1/POP%20landing%202.png?dl=0
- Tu inne wzory, które można podpatrywać co do wyglądu sekcji niedostępnych na stronie "People over Profit":
	- https://www.dropbox.com/s/vqiych8il3zp27j/Living%20Forward%20- %20Michael%20Hyatt%20%2820160207%29.png?dl=0
	- Tu moduł porównania trzech wariantów pakietów z wyróżnionym środkowym:
		- § https://www.dropbox.com/s/aq44rtdjfizzk5n/Good%20Book%20Template.pn g?dl=0
		- https://www.dropbox.com/s/yzcemibodobquhs/Authority.png?dl=0
- Z założenia poszczególne sekcje to coś co się ma mieścić w całości na screenie w szczególności above-the-fold powinien mieścić cały pasek menu + całą sekcję pierwszą (header).
- Na dole strony w prawym dolnym rogu ma być ikonka w pozycji fixed umożliwiająca przewinięcie całej strony do góry (po kliknięciu)
- Strona ma mieć wersję responsywną, która ma działać tak:
	- Dla skalowania na iPadach itp. – widać całą stronę (zeskalowana)
	- Dla skalowania na urządzeniach o mniejszych ekranach (do ustalenia) strona się przełamuje do jednej kolumny oraz:
- Pasek górny jest minimalizowany tylko do logo a po prawe stronie pojawia się ikonka umożliwiająca po kliknięciu rozwinięcie menu.
- Mają być widoczne w niej tylko te elementy, które mają parametr MOBILE ustawiony jako ON.
- UWAGA: musi być możliwość ustawienia widoczności lub niewidoczności całego modułu w kodzie strony (odpowiednik przestawienia parametru na MOBILE ON lub MOBILE OFF modyfikując kod).
- Na stronie prezentowane będą 3 warianty produktów w cenach:
	- 69,90 zł
	- 99,90 zł
	- 199,90 zł

### MOTYWY I KOLORY PRZEWODNIE

Okładka książki wyglądać będzie w następujący sposób (ten obrazek jest roboczy – zostanie dostarczony finalny obrazek):

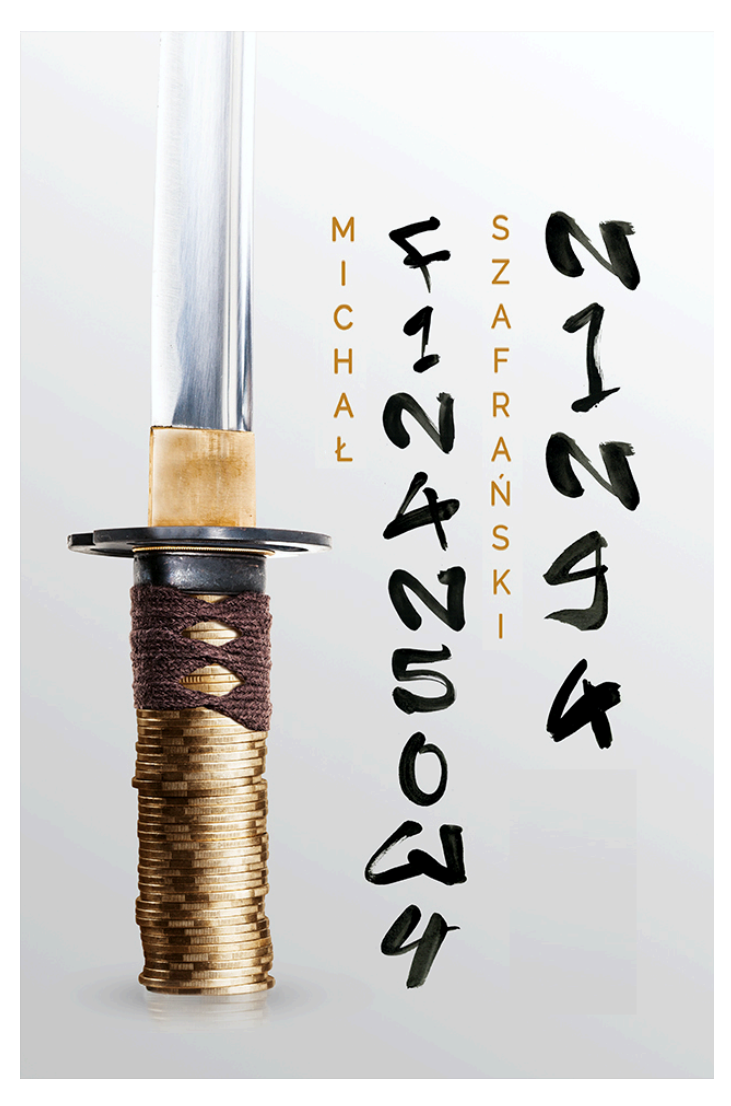

Kolorystyka taka jak widać. Kolory wiodące:

- Czarny ale tak jak widać stylistyka maźnięć pędzlem więc taki nie do końca czarny
- Ochra RGB 194/131/40, #c28328 ← ten kolor może być naszym wiodącym miejscami
- Gradient szarości

Poza tym zamówione zostały następujące grafiki – u innych grafików:

- 1. Logo / tytuł Finansowy Ninja pisane poziomo (było tak na jednej okładce). Umieszczę je w lewym górnym rogu.
- 2. Wizualizacja na górę strony: książka + eBook na iPadzie / Kindle (chyba wolę Kindle) + może na iPhone eBook + taki zeszyt ćwiczeń "Finansowy Ninja" (niżej opiszę o co chodzi)
- 3. Wizualizacje niżej do sekcji produktów:
	- a. Sama książka
	- b. Taka paczka jak u góry strony (książka + ebook + iPhone).
	- c. Taka paczka jak u góry strony oraz dodatkowo paczka z kursem "BDT" "Budżet domowy w tydzień" (książka + ebook + iPhone + kurs BDT). Okładka kursu BDT zwizualizowana tutaj:
		- i. https://www.dropbox.com/s/oxxvcx6n4vb2iri/book cds transparent.png?dl=  $\Omega$
		- ii. https://www.dropbox.com/s/o2znjyf0ca868b9/bdt\_book-front1-07.jpg?dl=0
- 4. Wizualizacje samego iPada z książką.
- 5. Wizualizacja Kindle z książką (na wprost i lekko z perspektywy jak na stronie People Over Profit)  $\leftarrow$  będzie użyty w module FREE CHAPTER.
- 6. Same shoty książki drukowanej z przodu i z tyłu w kilku wizualizacjach (stojąca, leżąca). Jeden z shotów taki jak na dole tej

strony: https://www.dropbox.com/s/zcfqv8gxtff0ezl/Video%20Series.png?dl=0

7. Kilka książek leżących obok siebie jedna na drugiej (płasko - widać grzbiety) i obok nich oparta książka stojąca twarzą do nas. Tu taki shot u góry: https://www.dropbox.com/s/aq44rtdjfizzk5n/Good%20Book%20Template.png?dl=0

UWAGA: na stronie możemy i powinniśmy gdzieś wykorzystać grafiki z małym ninja, który jest motywem przewodnim książki.

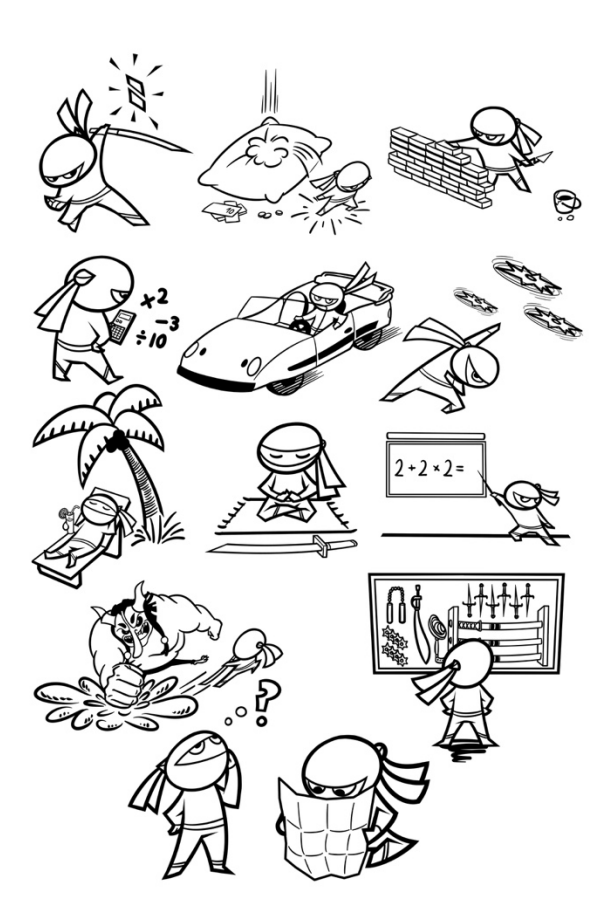

### SPECYFIKACJA MODUŁÓW

- Poniżej przy każdym module podaję preferowaną kolorystykę (jasny / ciemny). Jest to zabieg celowy – moduły będę samodzielnie przestawiał kolejnością testując różne układy strony.
- W każdym module określam także czy ma być MOBILE ON czy MOBILE OFF. Jeśli jest MOBILE OFF to oznacza to, że w wersji mobilnej cały moduł ma być niewidoczny.
- Ma być możliwość bezproblemowego powielania modułów na stronie (copy&paste sam sobie z tym poradzę).
- Moduły opisane są w kolejności umieszczenia na stronie.
- Sposób interpretowania kolorystyki:
	- $-$  Ciemna = ciemne tło. Litery białe / jasne.
	- Jasna = jasne tło lub wręcz białe tło. Litery czarne / ciemne
	- Ciemna foto = podłożone zdjęcie w ciemnej kolorystyce. Litery białe / jasne.
	- Ciemna szara = szary kolor w tle. Mogą być różne odcienie w różnych modułach.
	- UWAGA: kolory muszą tak być dobrane żeby zestawienie dwóch modułów "ciemnych" ze sobą też dobrze wyglądało (a nie tylko przeplatanie ciemny-jasny).

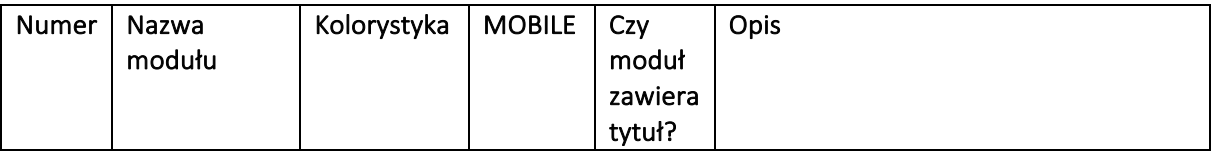

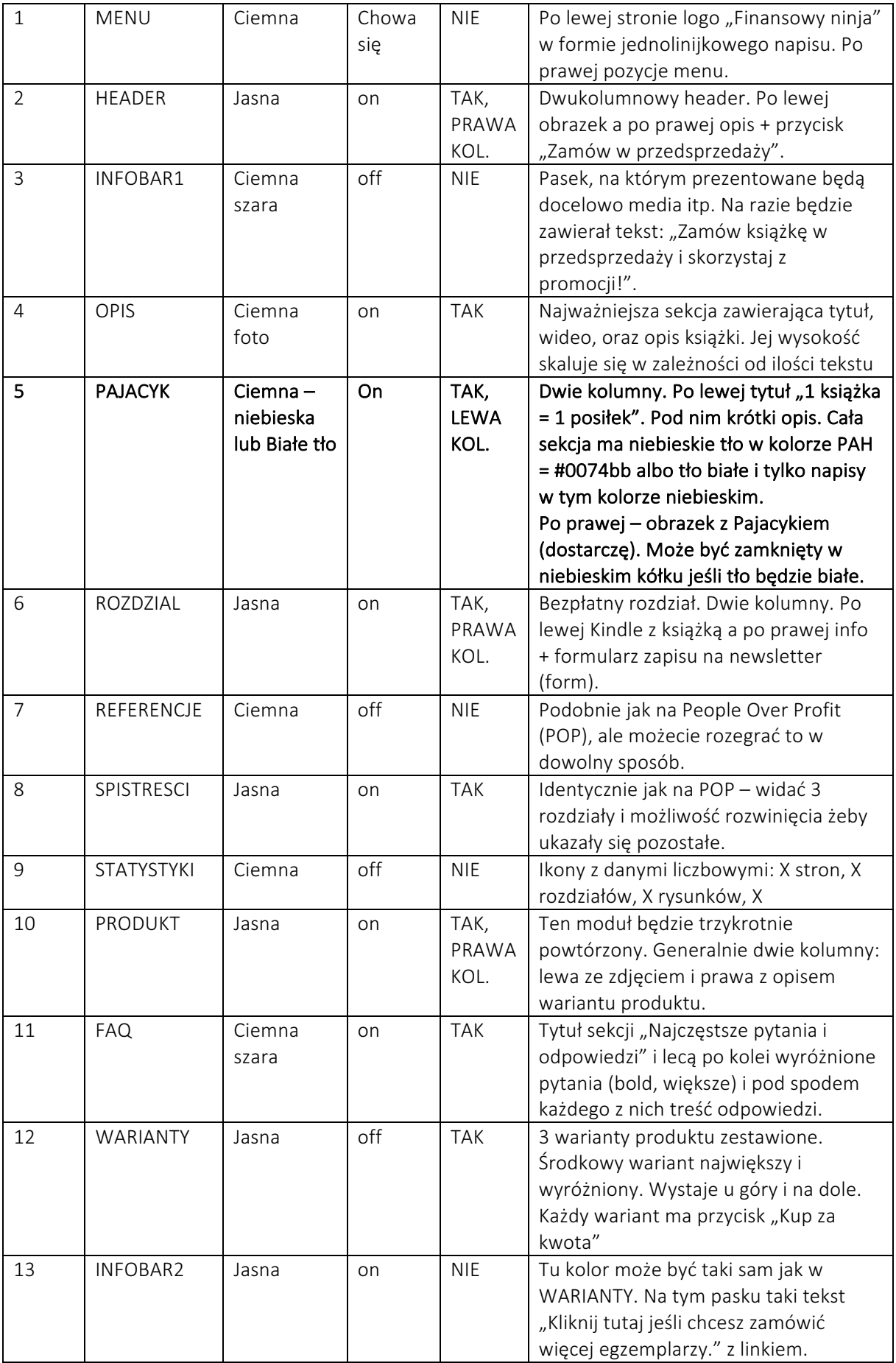

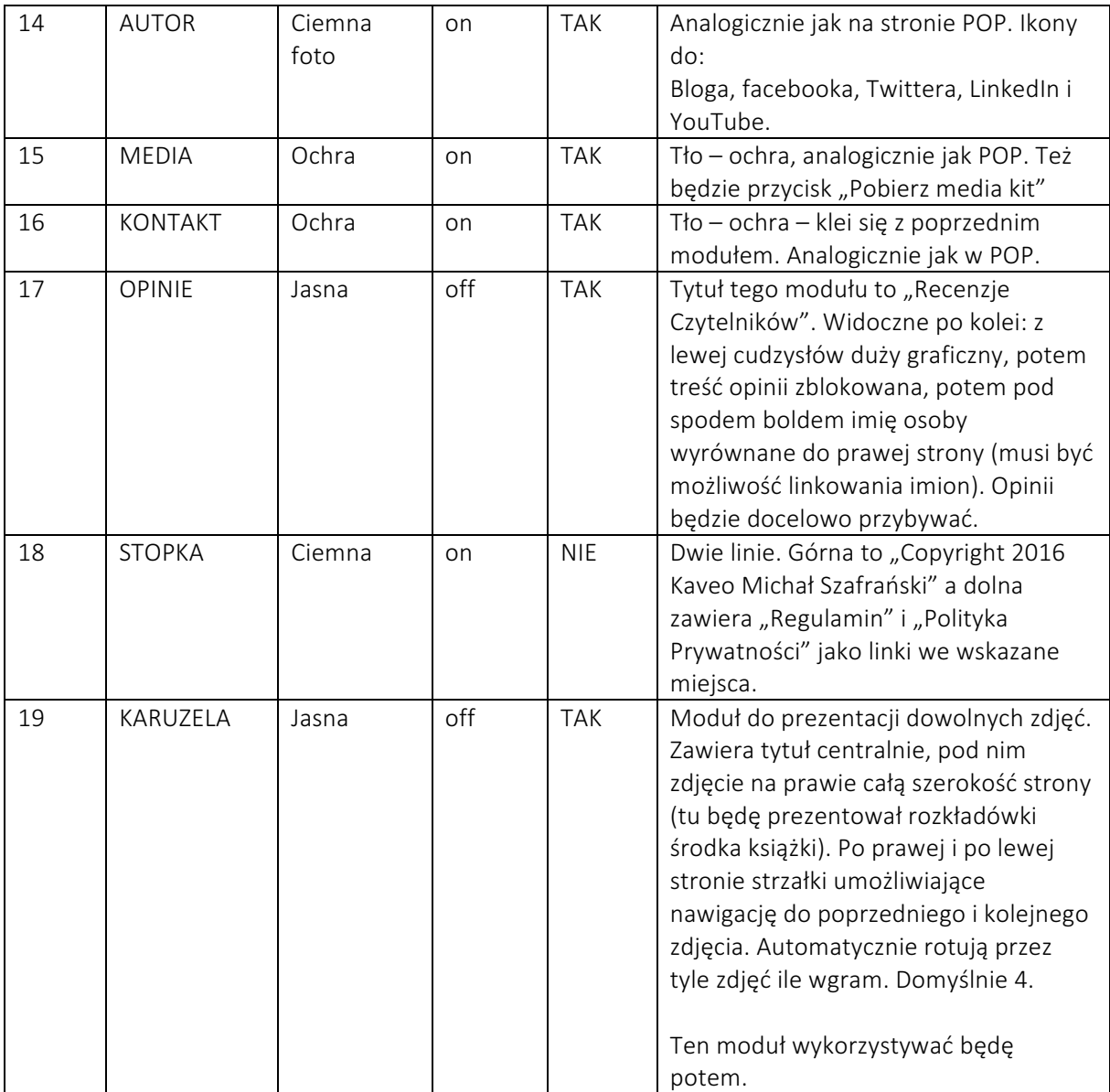

# DETALE DOTYCZĄCE MODUŁÓW

#### MENU

- Po lewej stronie logo "Finansowy ninja" w formie jednolinijkowego napisu (grafika klikalna i kierująca na adres http://finansowyninja.pl).
- Po prawej pozycje menu:
	- Książka – kieruje do OPIS
	- Pakiety kieruje do pierwszego PRODUKT
	- Autor – kieruje do AUTOR
	- Blog kieruje do http://jakoszczedzacpieniadze.pl
	- Kontakt kieruje do MEDIA
	- Przycisk "Zamów" kieruje do WARIANTY